# **Lesson 2: Create a vector drawing**

Year 5 – Creating media – Vector drawing

**National** Centre for tomputinc ducatio

### **Lesson 2: Creating images**

### **To create a vector drawing by combining shapes**

- I can identify the shapes used to make a vector drawing
- I can explain that each element added to a vector drawing is an object
- I can move, resize, and rotate an object I have duplicated

**Introduction**

### **Counting shapes**

To get started making bigger and better vector drawings, you need to look for:

- What shapes are there?
- How many shapes do you see?

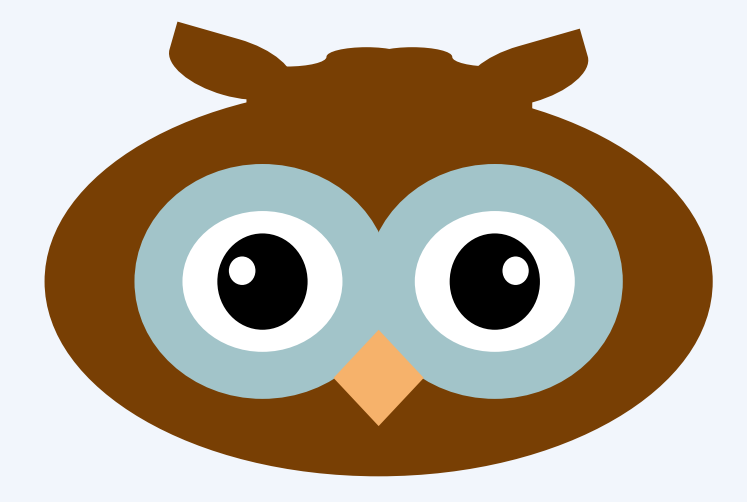

#### **Introduction**

# **Counting shapes**

Look at the individual shapes:

- What shapes are there?
- How many shapes do you see?

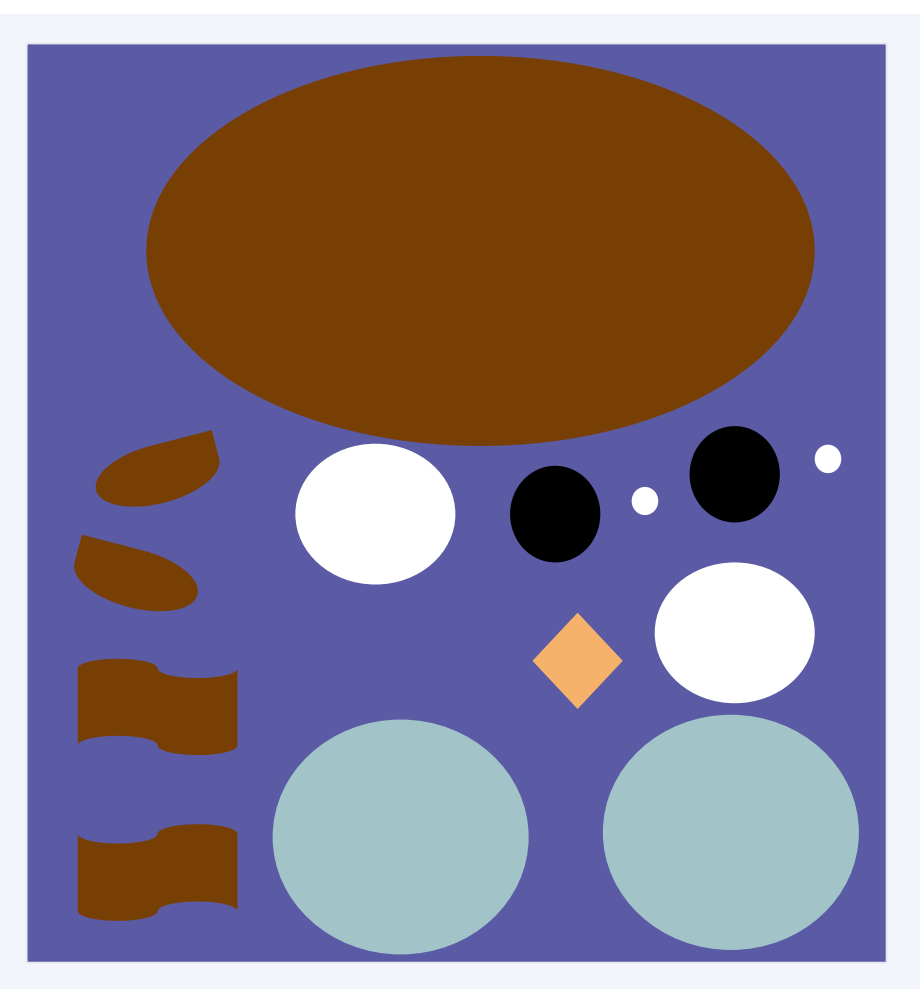

#### **Introduction**

# **What comes first?**

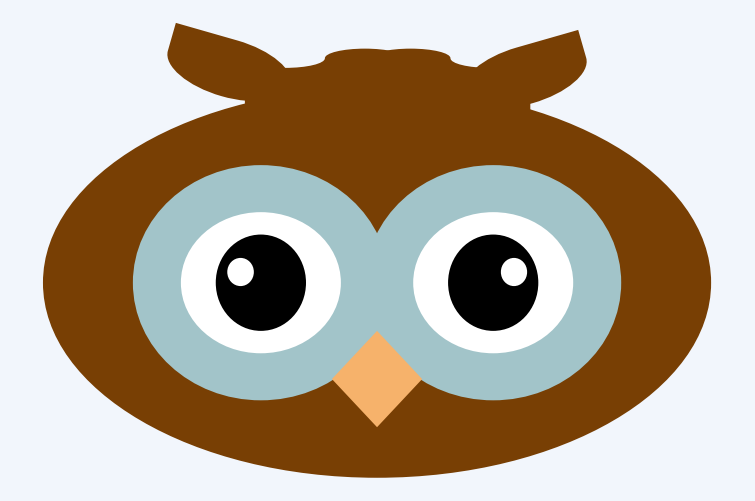

### Which do you need to draw first?

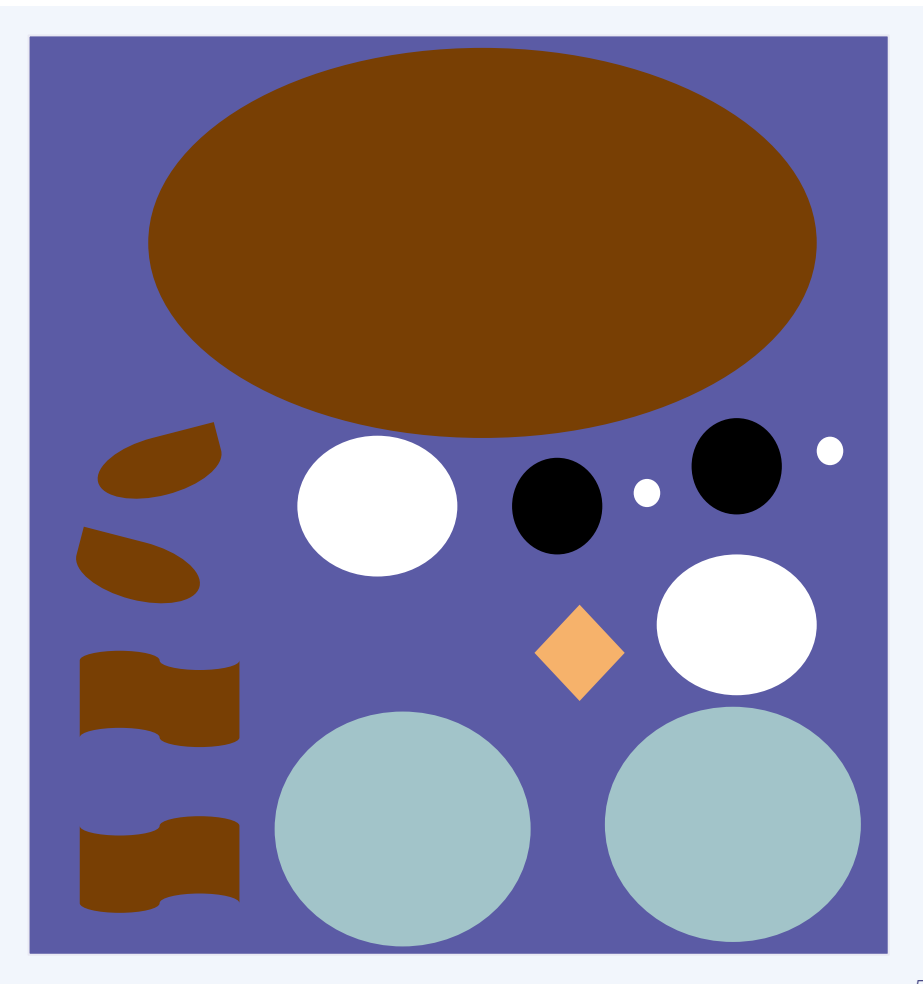

### **Making more**

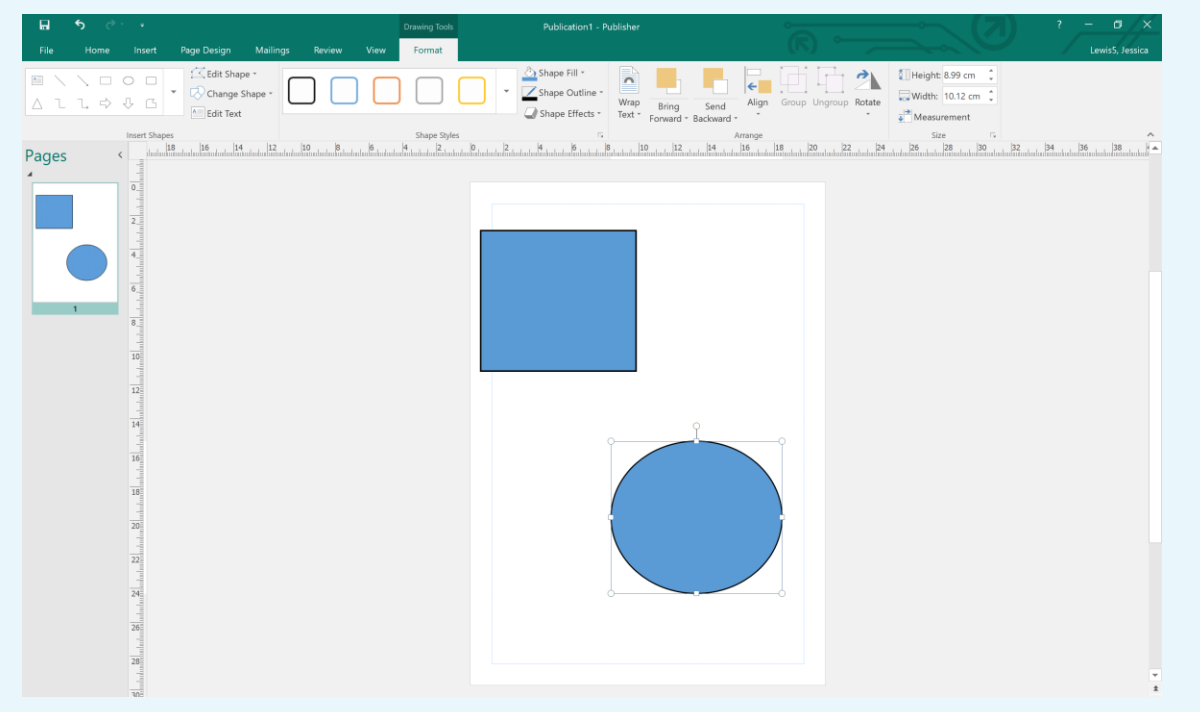

How can I make more circles or rectangles without using the 'draw shapes' button?

# **Copy and paste!**

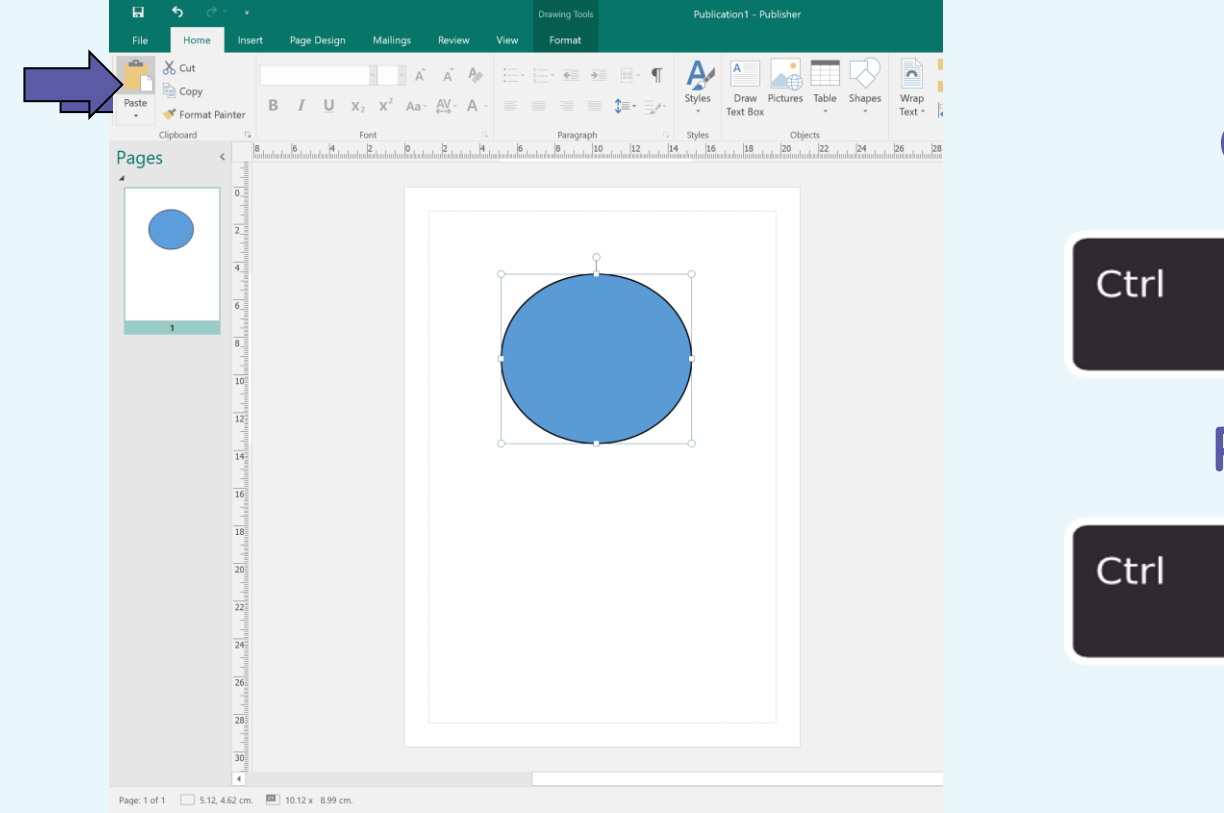

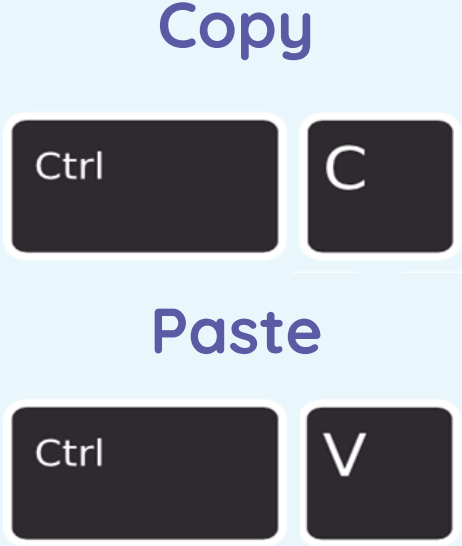

### Which method do you think is quickest?

### **Now I have a screen full of circles...**

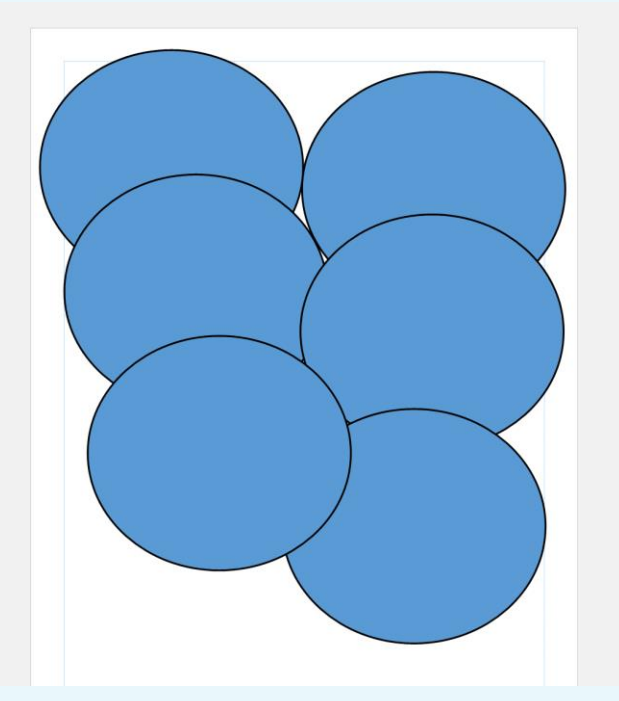

I don't want all of my circles to be the same size, how do I make them bigger or smaller?

### **What can you make using only two shape tools?**

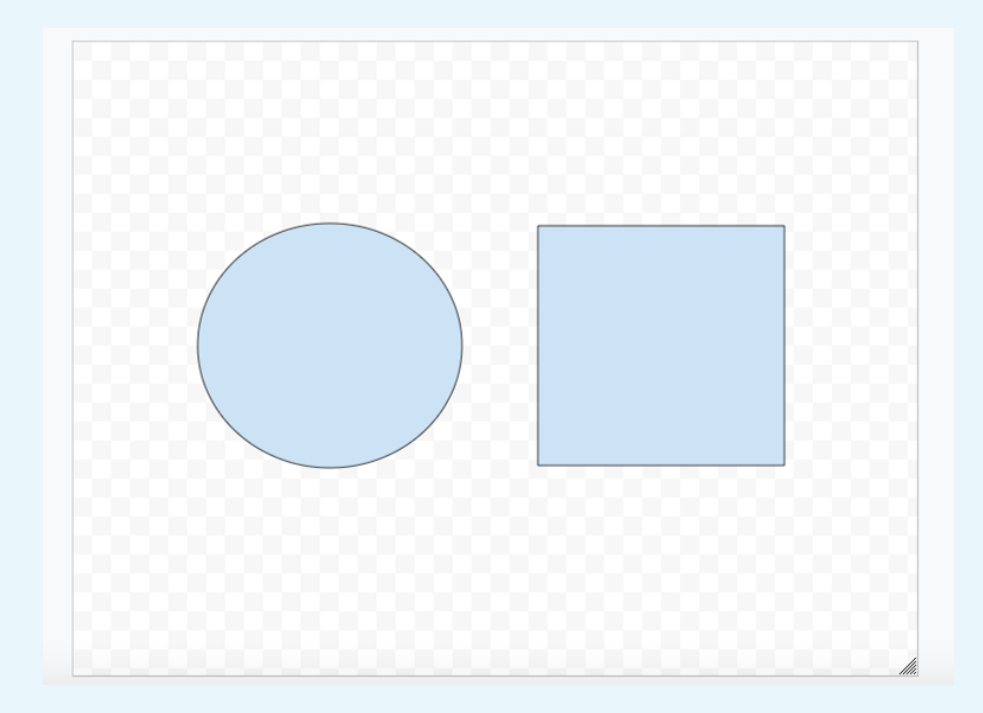

# **What can you make using only two shape tools?**

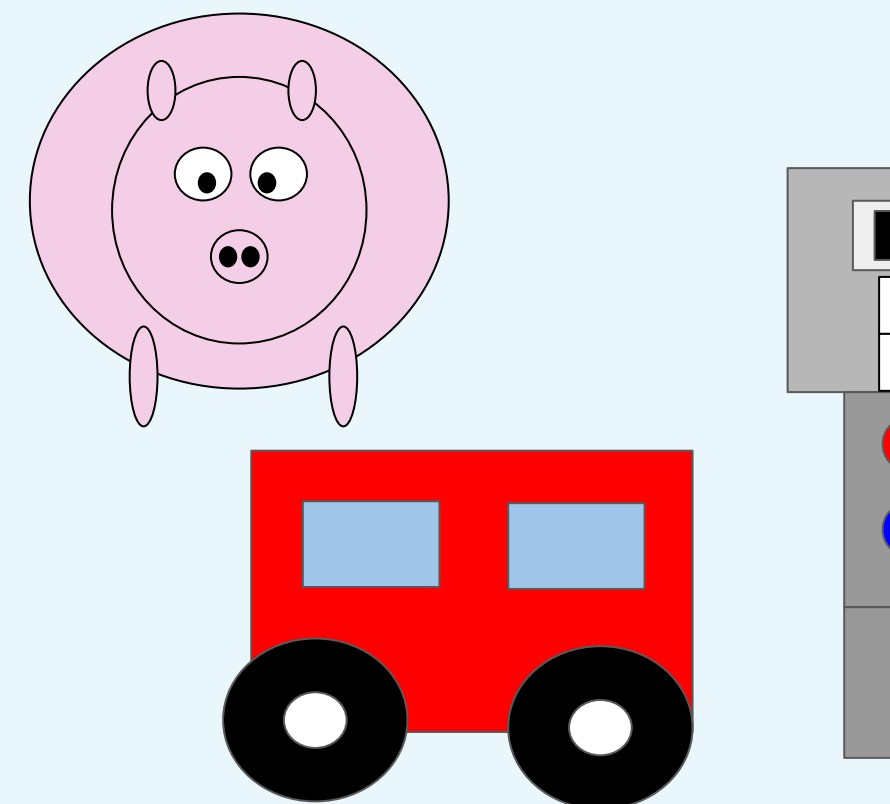

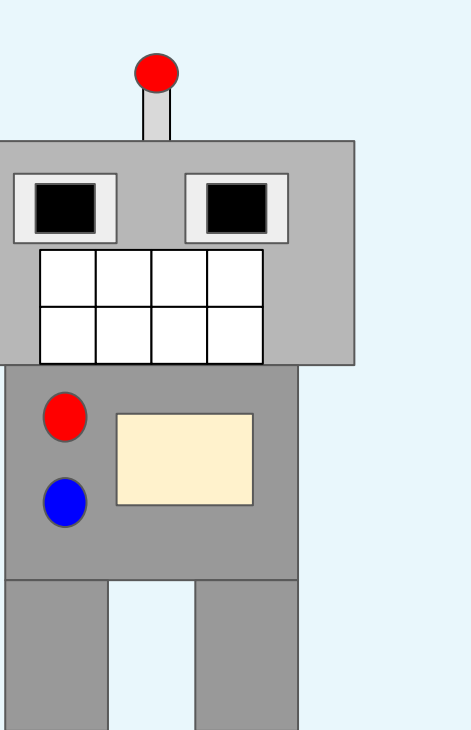

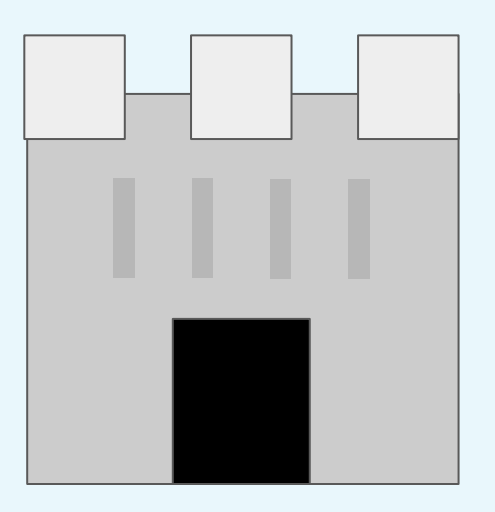

# **Spot the difference!**

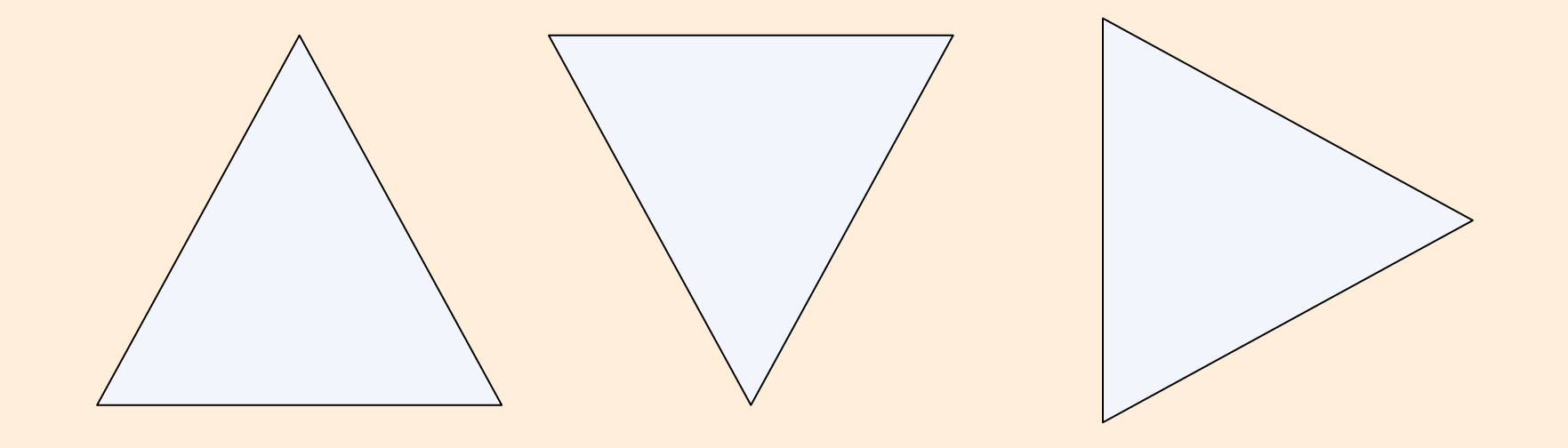

### **Rotate**

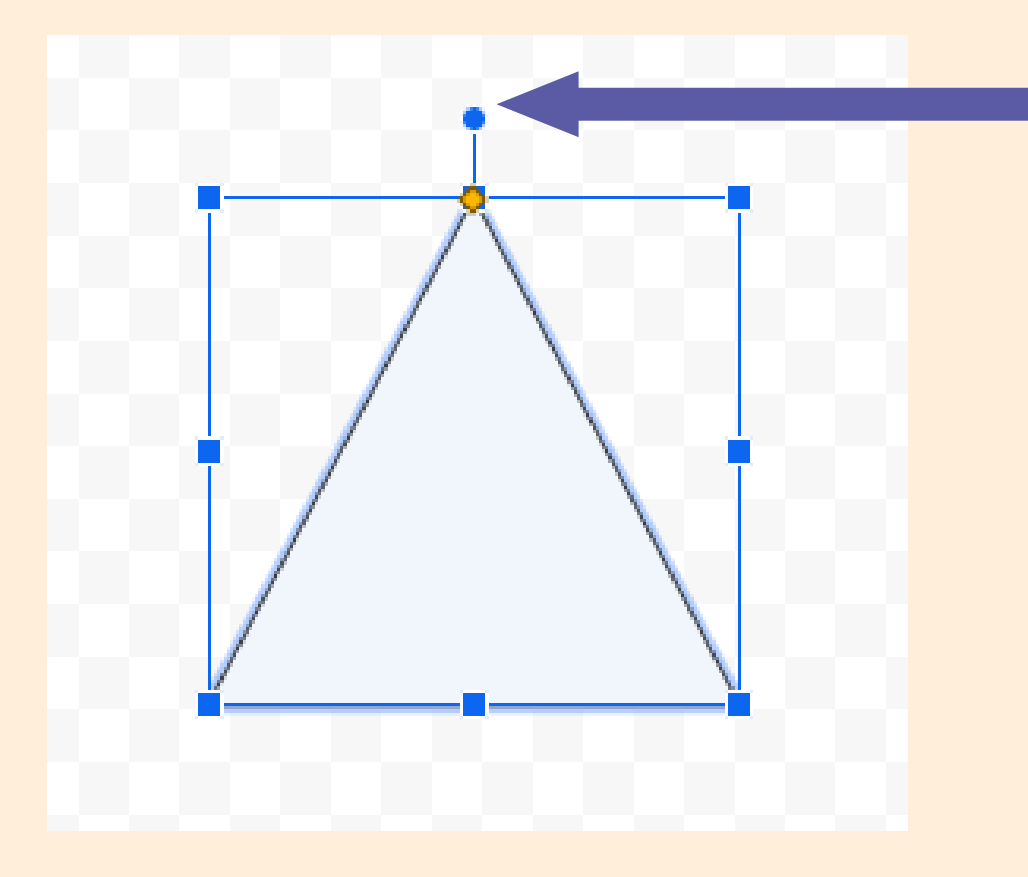

Click on the circular handle and rotate the shape.

# **Undo**

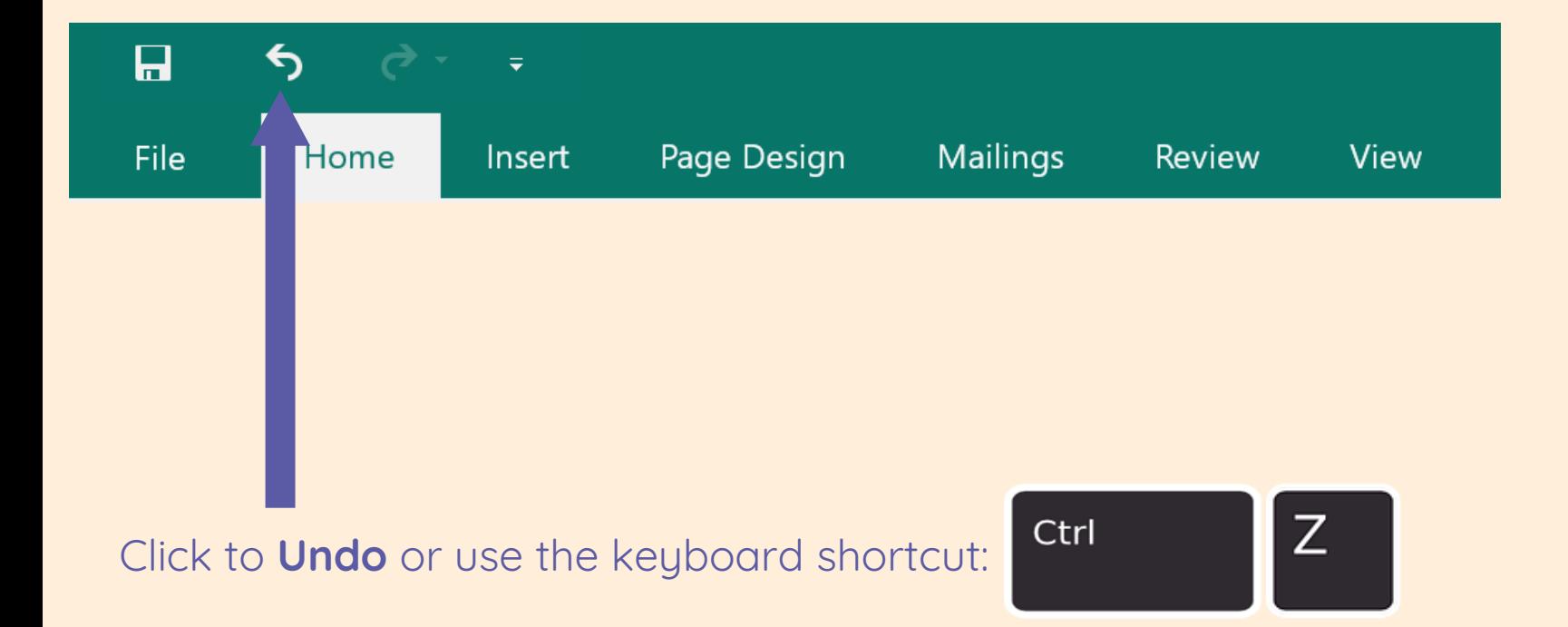

### **Rotated shapes**

#### **Recently Used Shapes**

 $\blacksquare \setminus \setminus \square \odot \square \wedge \square \square \Leftrightarrow \theta \triangle$ なへん とみ

#### **Lines**

#### **Basic Shapes**

 $\left(\begin{array}{c} \nearrow \\ \nearrow \end{array} \right) \left\{ \begin{array}{c} \nearrow \\ \nearrow \end{array} \right\}$ 

#### **Block Arrows**

中心的内容和身份的个人 て ∂ いぴぱ ☆ D ∑ ぱ 凸 ゖ  $\begin{picture}(180,10) \put(0,0){\makebox(0,0){$\mathbb{R}$}} \put(10,0){\makebox(0,0){$\mathbb{R}$}} \put(10,0){\makebox(0,0){$\mathbb{R}$}} \put(10,0){\makebox(0,0){$\mathbb{R}$}} \put(10,0){\makebox(0,0){$\mathbb{R}$}} \put(10,0){\makebox(0,0){$\mathbb{R}$}} \put(10,0){\makebox(0,0){$\mathbb{R}$}} \put(10,0){\makebox(0,0){$\mathbb{R}$}} \put(10,0){\makebox(0,0){$\mathbb{R}$}} \put$ 

#### **Flowchart**

 $\square \,\square \,\diamond \,\angle \,\square \,\square \,\square \,\triangleright \,\square \,\diamond \,\triangle \,\triangle \,\square \,\triangleright$  $\bigcirc \mathcal{O} \cup \mathcal{O}$ 

#### **Callouts**

DOQQAAAAAAD  $\Box_1 \Box_1 \Box_2 \Box_1 \Box_1 \Box_1 \Box_2 \Box_2 \Box_2 \Box_3$ 

#### **Stars and Banners**

投發令公司懲辯辯証理风心 JDON

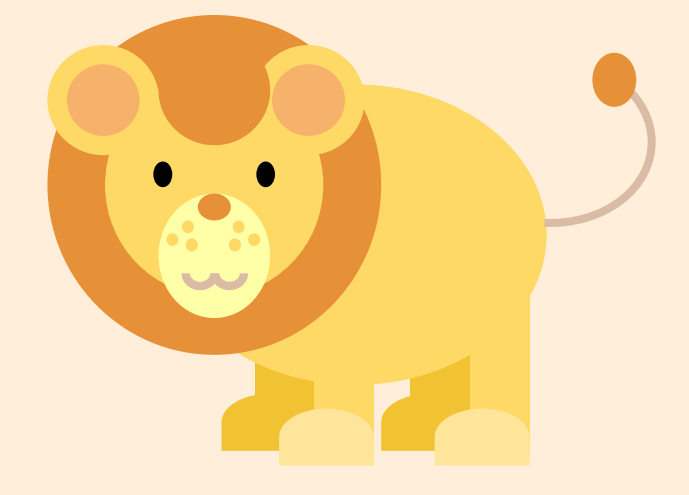

### Can you spot where the rotate tool has been used? Look closely!

### **Rotated shapes**

#### **Recently Used Shapes**

 $\blacksquare \setminus \setminus \square \odot \square \wedge \square \square \Leftrightarrow \theta \triangle$ なへん とみ

#### **Lines**

#### **Basic Shapes**

 $\begin{array}{ccc} \mathcal{C} & \diagup \Box & \Box & \Box & \Box & \Box & \Box & \Box & \Box & \Box & \Box & \Box \end{array}$ 

#### **Block Arrows**

中心的内容和身份的个人 て ∂ いぴぱ ☆ D ∑ ぱ 凸 ゖ  $\begin{picture}(180,10) \put(0,0){\makebox(0,0){$\mathbb{R}$}} \put(10,0){\makebox(0,0){$\mathbb{R}$}} \put(10,0){\makebox(0,0){$\mathbb{R}$}} \put(10,0){\makebox(0,0){$\mathbb{R}$}} \put(10,0){\makebox(0,0){$\mathbb{R}$}} \put(10,0){\makebox(0,0){$\mathbb{R}$}} \put(10,0){\makebox(0,0){$\mathbb{R}$}} \put(10,0){\makebox(0,0){$\mathbb{R}$}} \put(10,0){\makebox(0,0){$\mathbb{R}$}} \put$ 

#### **Flowchart**

 $\Box \Box \Diamond \Box \Box \Box \Box \Box \Box \Diamond \Box \Box \Box$  $\bigcirc \cup \bigcirc \bigcirc \bigcirc$ 

#### **Callouts**

UQQIAAAA D ON ON OD ON ON O

#### **Stars and Banners**

投發令公司懲辯辯証理风心 JDON

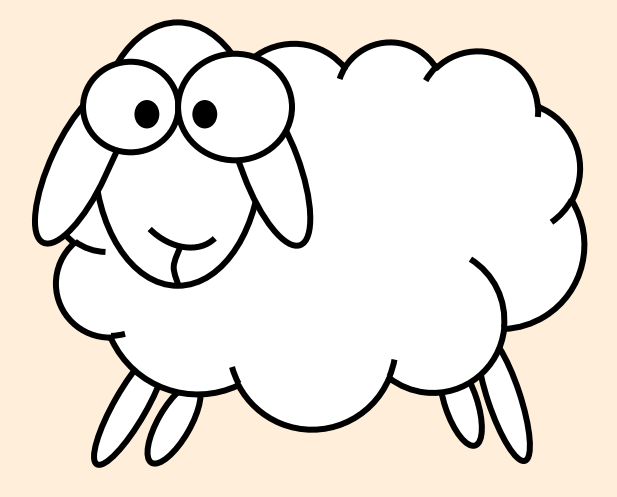

Can you spot where the rotate tool has been used? Look closely!

# **Using your skills!**

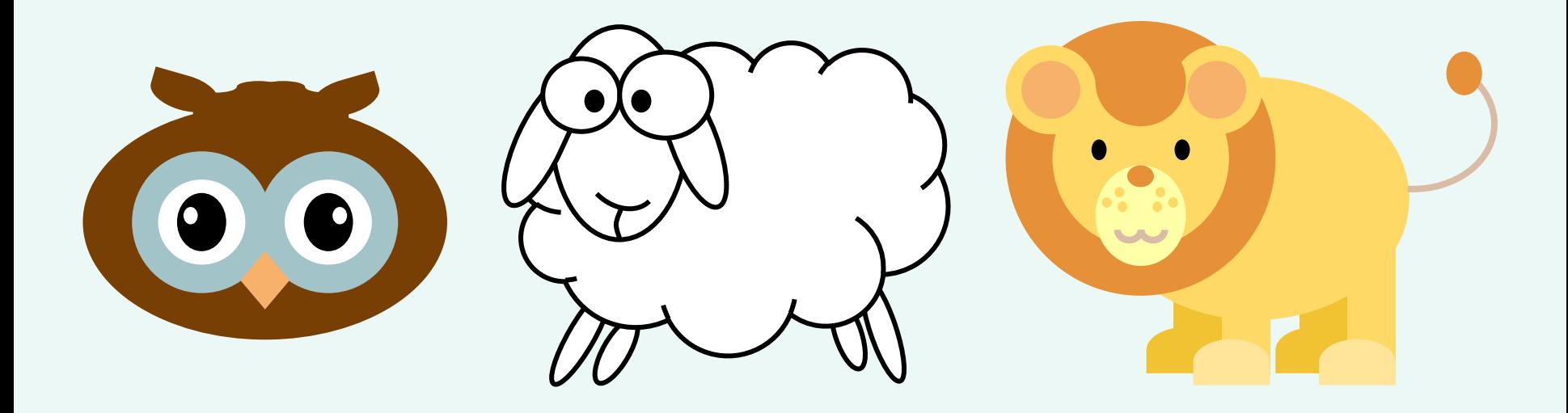

Can you recreate one of these vector drawings using shapes?

### **Lesson 2: Create a vector drawing**

**What do these keyboard shortcuts do?**

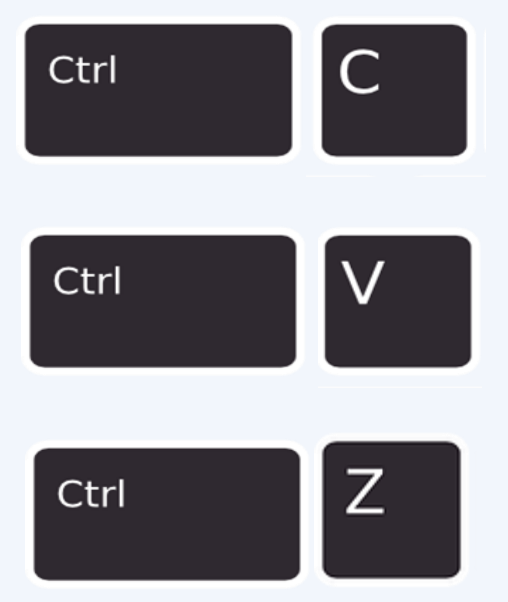

### **Verbal exit ticket:**

Tell me one tool can be helpful to people when they are creating vector drawings.

# **How confident are you? (1–3)**

- I can identify the shapes used to make up a vector drawing
- I can explain that each element added to a vector drawing is an object
- I can move, resize, and rotate an object I have duplicated

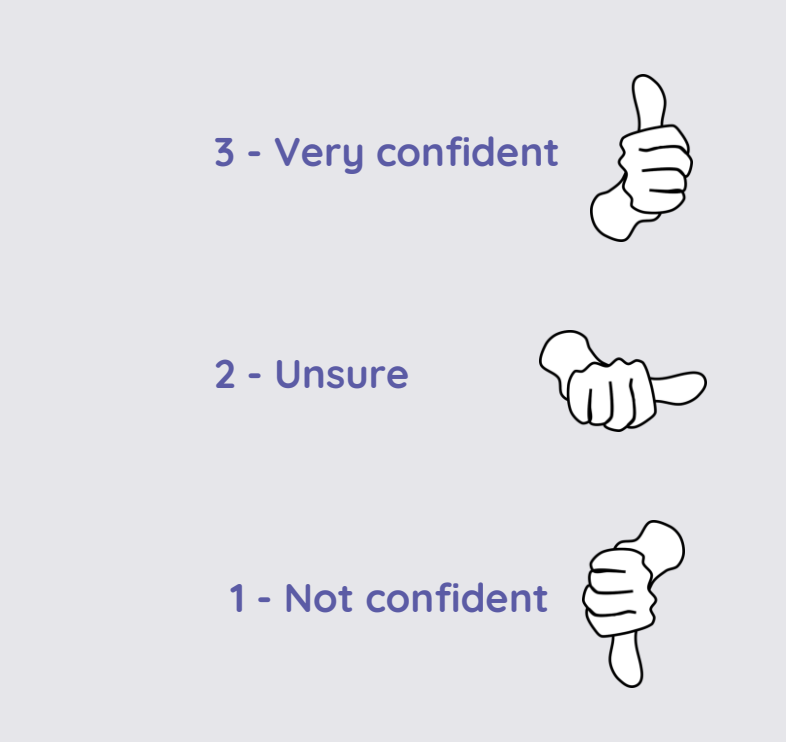

### **Next lesson**

### **In this lesson you…**

Created a vector drawing using shapes.

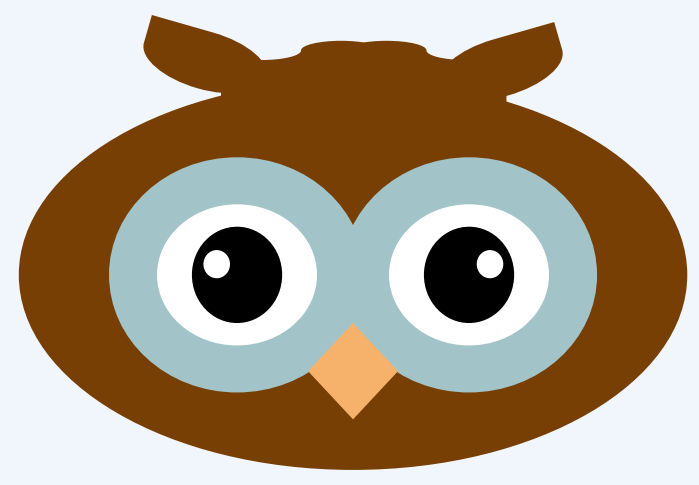

### **Next lesson you will…**

Use tools to achieve a desired effect.

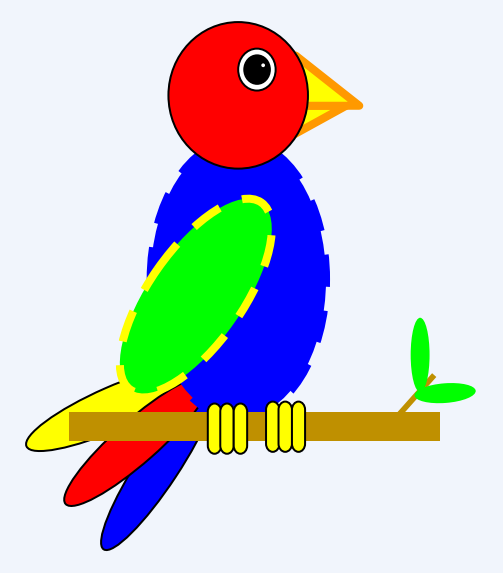